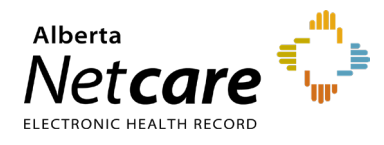

#### **This quick reference provides instructions for retrieving Alberta Netcare Portal (ANP) status and credentials.**

## **Log In**

- **1** Enter the Alberta Health Services (AHS) Identity & Access Management (IAM) URL in your web browser's address bar: [iam.albertahealthservices.ca.](https://iam.ahs.ca/)
- **2** On the AHS remote login screen, enter your **username** and the **passcode** from your RSA SecurID token.
- **3** The AHS IAM screen will display. Log in with your AHS IAM credentials.

### **Check ANP Request Status**

**1** The Request Status section on the right of the AHS IAM homepage displays the status of all ANP account requests that the Authorized Approver has submitted.

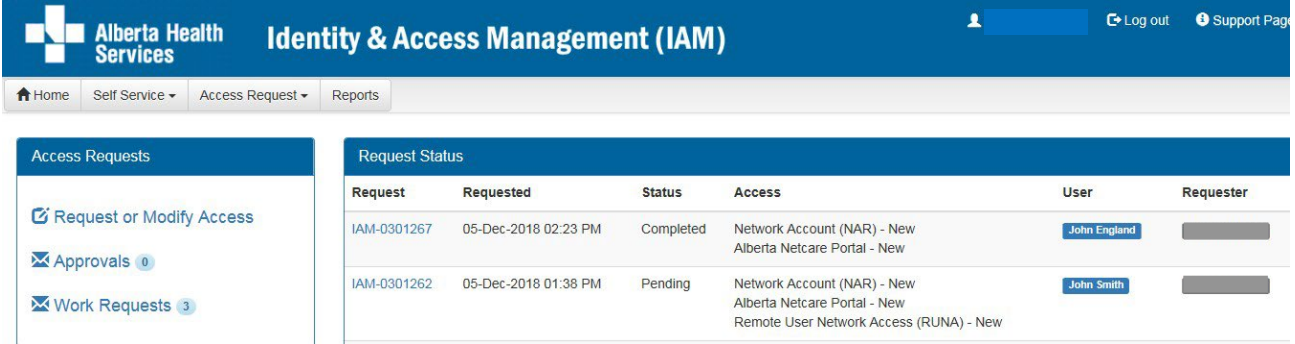

**2** The request number, date and time of the request, current status, and account username are listed.

# **Access Work Requests**

Authorized Approvers can retrieve credentials for the ANP accounts they request in AHS IAM.

**1** Click **Work Requests**.

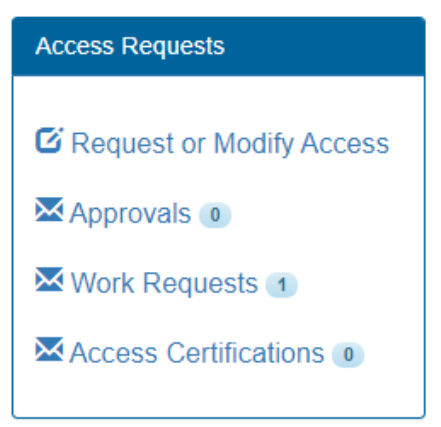

The Work Requests page will display the requests that need to be completed.

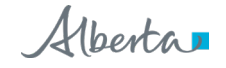

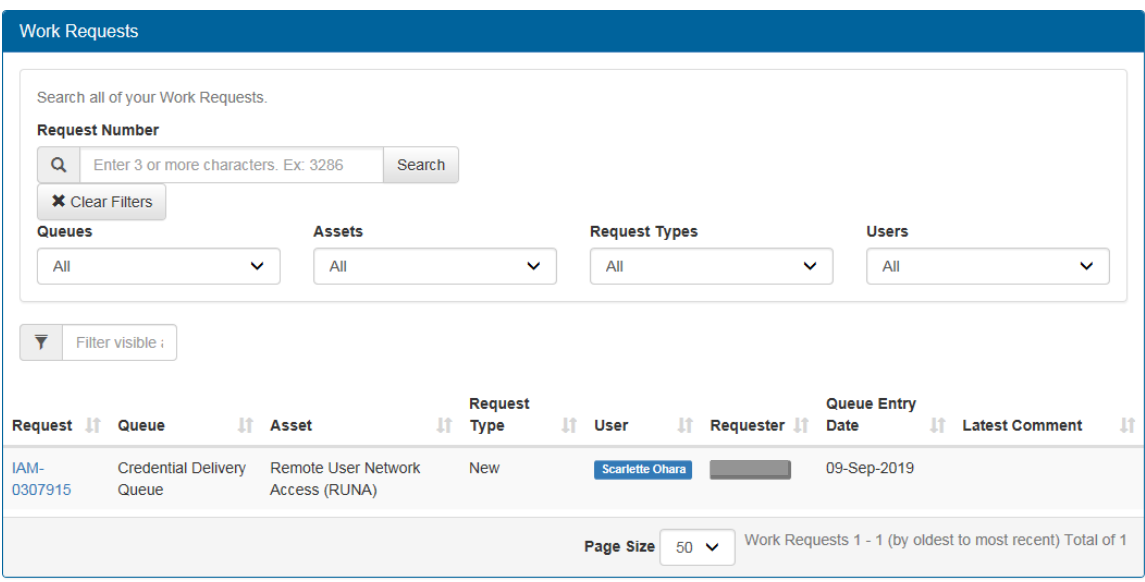

**2** Click the link in the first column corresponding to the request for which you want to retrieve user credentials.

# **Retrieve ANP Credentials**

- **1** The "Pending Manual Action" page will display the user's credential information.
- **2** The **user ID** and **temporary one-time password** are listed under **Remote User Network Access (RUNA)**. Record them before clicking **Complete**.

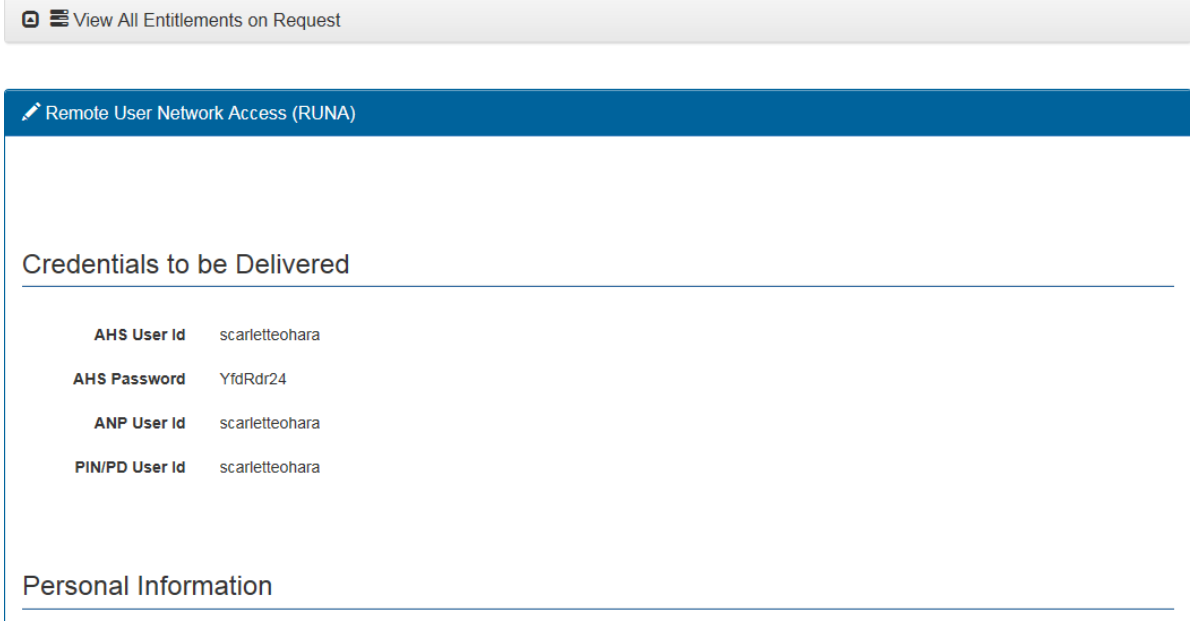

- **3** The user will require these credentials to log into ANP, the Pharmaceutical Information Network (PIN), and Person Directory (PD).
- **4** Stop credentials delivery email notifications and click **Complete**. Completed requests are removed from the list.

**NOTE** Once the work request is completed by the Netcare Authorized Approver, the ANP user ID and one-time password can no longer be retrieved from AHS IAM.

If required, the ANP user can contact the Provincial Service Desk to request an ANP password reset at **780-924-0094**, toll free: 1-877-931-1638, (24/7).

The Authorized Approver who submitted the access request will continue to receive AHS IAM system auto-generated emails from [Identity.Management@AlbertaHealthServices.ca](mailto:Identity.Management@AlbertaHealthServices.ca) until the request is completed.